# **NOC**

# LCD 顯示器使用手冊 **Q2790PQE** LED 背光

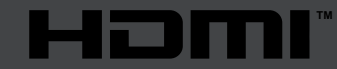

www.aoc.com **©**2019 AOC. 版權所有。

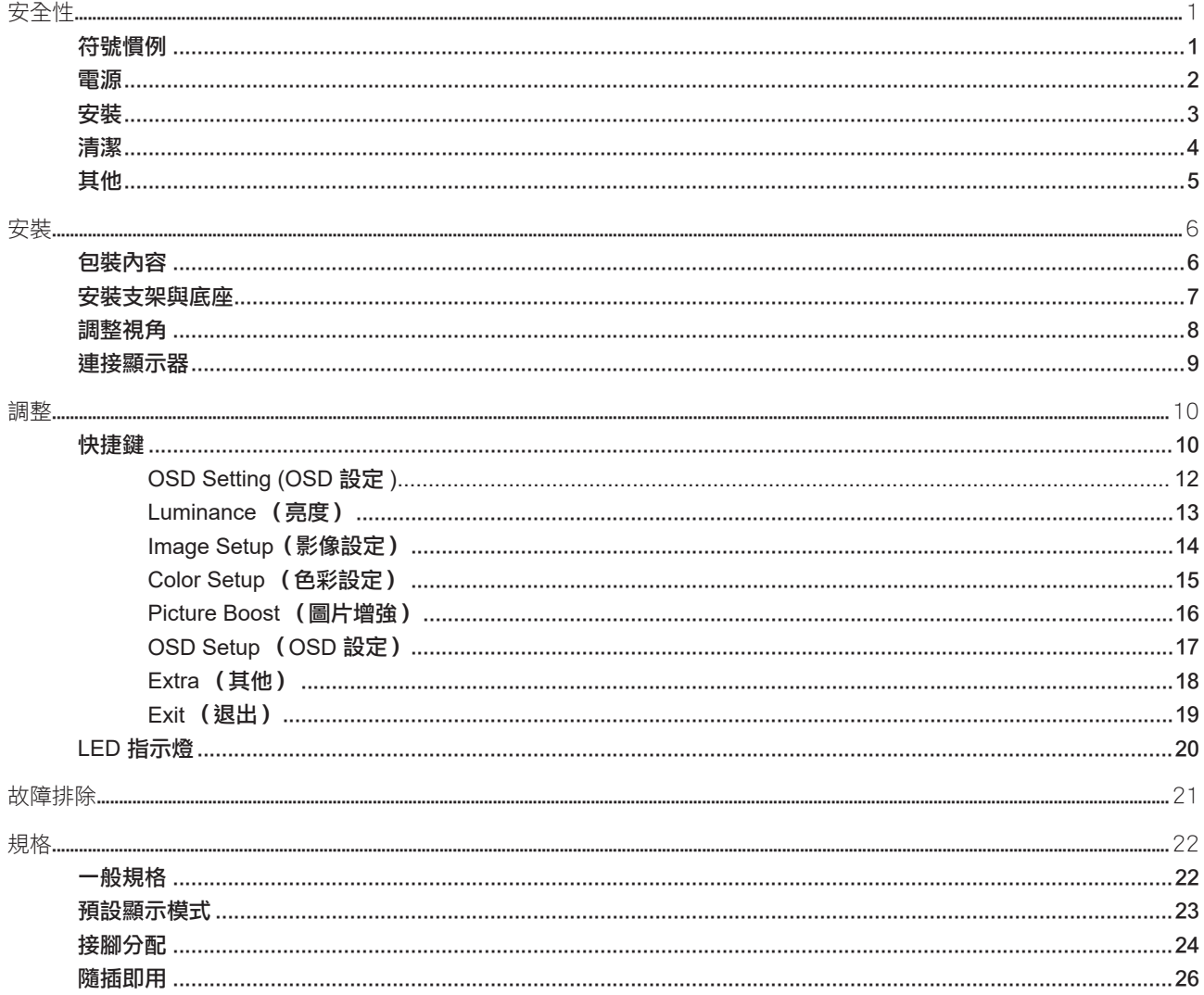

<span id="page-2-0"></span>安全性

#### 符號慣例

下列子章節說明本文件中使用的符號慣例。

#### 附註、注意及警告事項

本指南中的文字區塊會伴隨圖示,以粗體或斜體列印。這些區塊屬於附註、注意及警告事項,使用方式如下:

▼人

附註:「附註」代表重要資訊,可協助您更有效利用電腦系統。

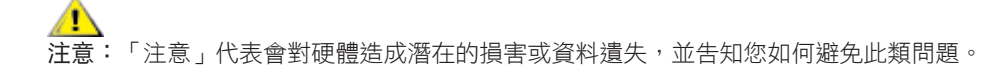

▲ 警告:「警告」代表存在人身傷害的可能性,並告知您如何避免此類問題。有些警告可能會以另一格式顯示,也可能無圖 示伴隨顯示。在此情況下,警告會以管理單位規定的特定顯示方式顯示。

#### <span id="page-3-0"></span>電源

▲ 本顯示器限制使用標籤所示的電源。如不明住家使用的電源種類,請洽經銷商或當地的電力公司。

▲▲顯示器配備三腳(第三支接腳用於接地)接地插頭。此種插頭因安全功能,僅適用接地插座。插座如無三腳接地插 孔,可請電工安裝正確插座,或用轉接頭將顯示器妥善安全接地。請勿拆掉接地接腳。

▲ 雷雨期或長時間不使用時,請拔掉本顯示器插頭,以防電源突波造成損壞。

▲ 請勿使電源線及延長線過載,否則可能會導致失火或觸電。

<mark>▲</mark> 為確保操作順暢,本顯示器僅可使用於通過 UL 認可,且備有適當電源(100-240V AC,最小 5A)插座的電腦。

▲ 市電插座應安裝於設備附近便於插拔的位置。

▲▲▲使適用隨附的電源變壓器 製造商:福建捷聯電子有限公司 型號: ADPC2090

#### <span id="page-4-0"></span>安裝

▲ 請勿將顯示器放置在不穩固的推車、底座、三腳架、托架或電腦桌上。若顯示器因不穩而掉落,可能會導致人員受傷 並造成本產品嚴重受損。請僅使用製造商建議使用或隨本產品搭售的推車、底座、三腳架、托架或電腦桌。安裝本產品時, 請遵循製造商指示,並使用製造商建議的安裝配件。產品放置在推車上時,請小心移動。

切勿將任何異物塞入顯示器機櫃上的縫隙,否則會破壞電路零件,導致火災或觸電。切勿將液體潑灑在顯示器上。

▲● 請勿將產品正面朝下放置在地板上。

將顯示器安裝於牆壁或架上時,請務必使用原廠核可的安裝套件,並按套件指示進行安裝。 Æ

△1 如下圖所示,請在顯示器周圍預留部分空間。否則,會因空氣循環不佳而導致過熱,造成火災或顯示器受損。

顯示器安裝在牆上或底座上時,請參閱以下建議的周圍通風區域:

底座安裝

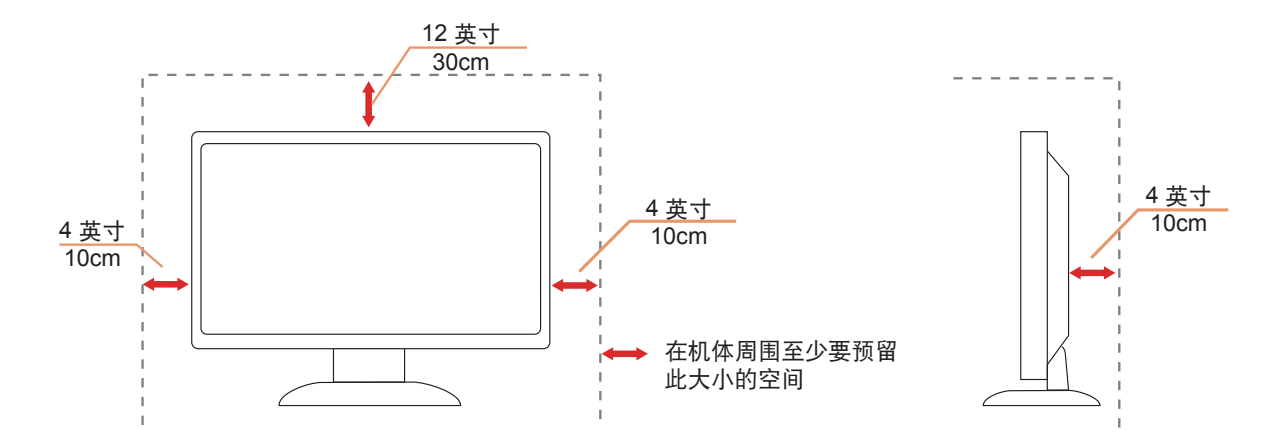

# <span id="page-5-0"></span>清潔

△<mark>↑</mark>、請定時用布清潔機櫃。可使用軟性清潔劑拭除汙垢,但避免使用會腐蝕產品機櫃的強力清潔劑。

√‼️在清潔時,請確定切勿讓清潔劑滲入產品內部。避免使用太粗糙的清潔布,以免刮傷螢幕表面。

▲ 清潔產品前,請先拔開電源線。

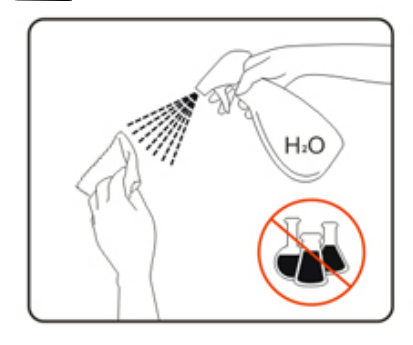

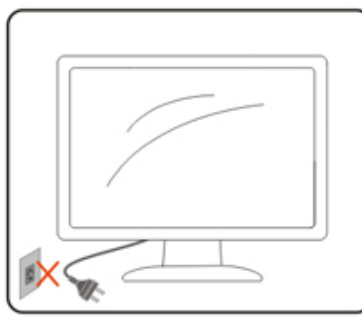

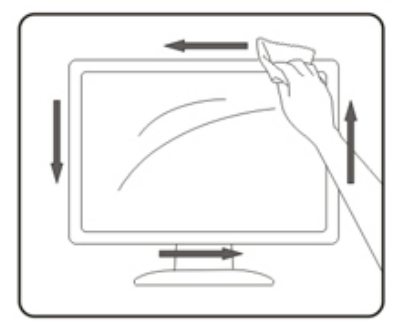

#### <span id="page-6-0"></span>其他

▲▲★★全品散發出強烈的異味、聲音或煙霧,請「立即」拔下電源插頭並聯絡服務中心。

△1、請確定通風口未被電腦桌或窗簾擋住。

請勿在劇烈震動或高衝擊環境下,操作 LCD 顯示器。

△↑ 在操作或運送期間,請勿碰撞或摔落顯示器。

警語:使用過度恐傷害視力。

注意事項:

- (1) 使用 30 分鐘請休息 10 分鐘。
- (2) 未滿 2 歲幼兒不看螢幕,2 歲以上每天看螢幕不要超過 1 小時。

<span id="page-7-0"></span>安裝

包裝內容

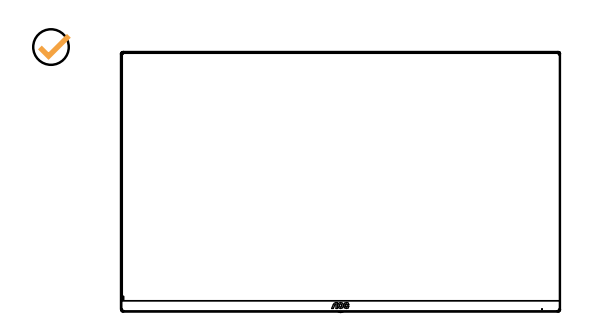

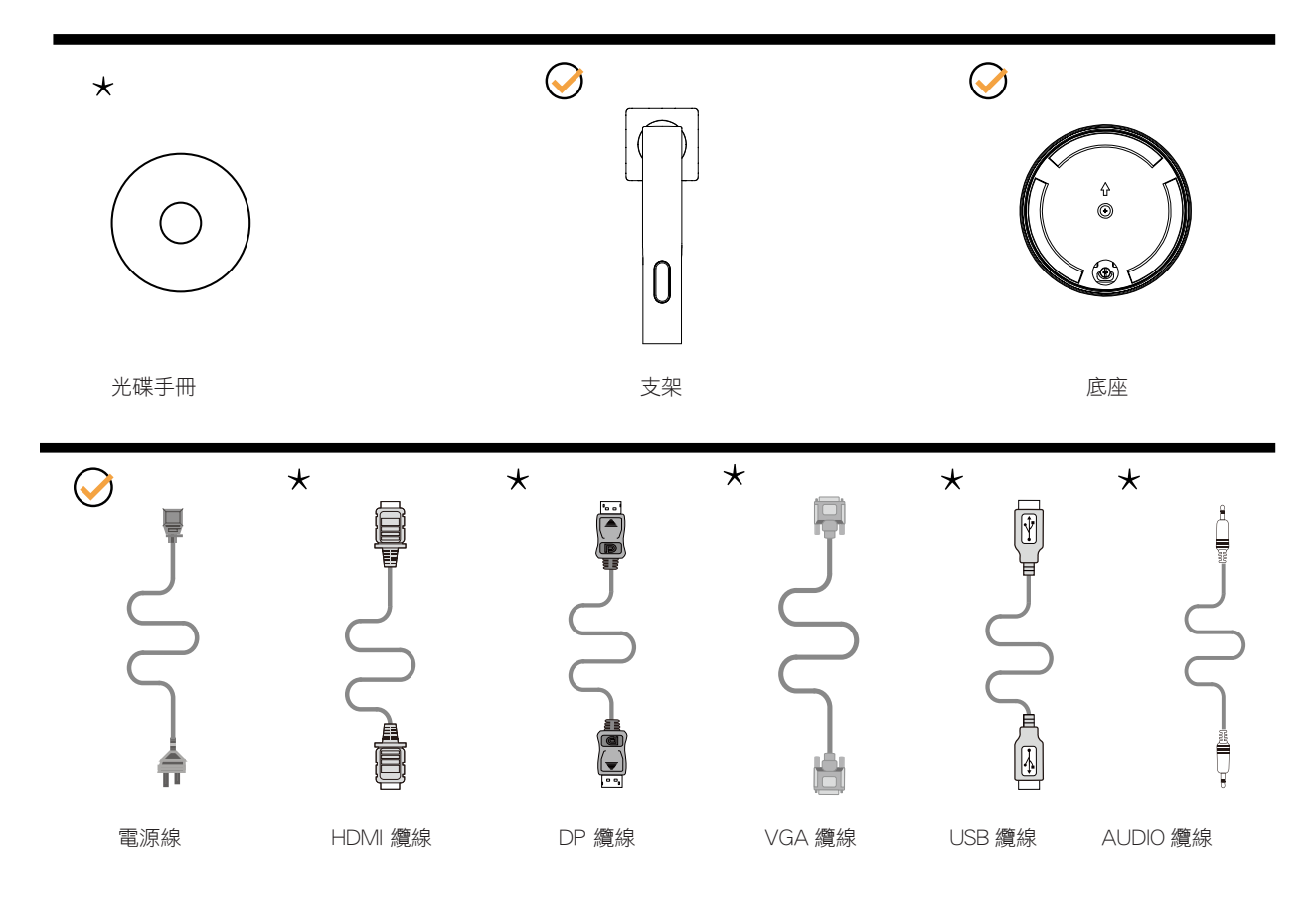

某些訊號線可能只在部份國家或區域提供(HDMI/DP/VGA/USB 及 AUDIO)。詳情請洽當地經銷商或 AOC 分公司。

#### <span id="page-8-0"></span>安裝支架與底座

請依以下步驟安裝或取下底座。

安裝:

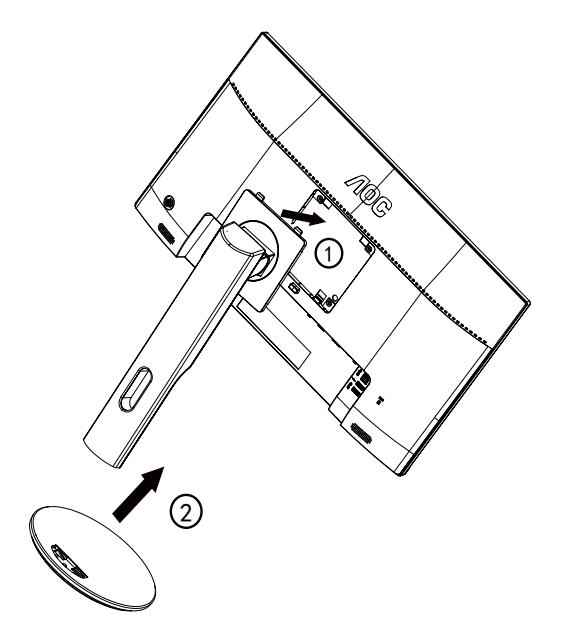

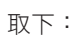

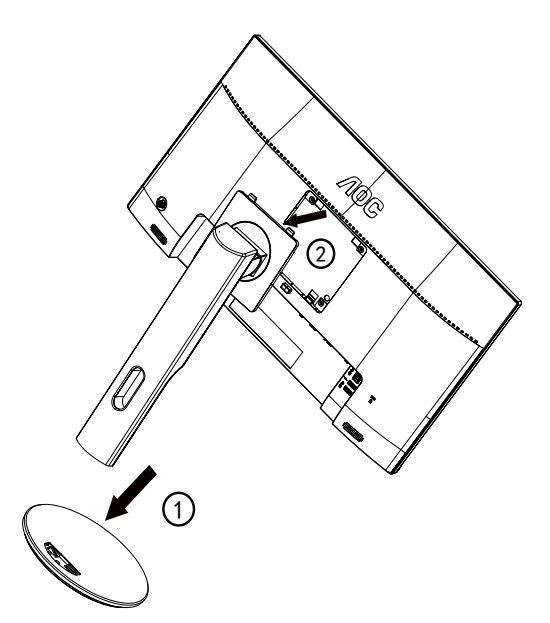

### <span id="page-9-0"></span>調整視角

要獲得最佳觀看效果,建議先面對螢幕的正面,然後再依您的喜好調整螢幕的角度。 請固定腳架,才不致在改變螢幕角度時推倒螢幕。 可將顯示器角度調整如下:

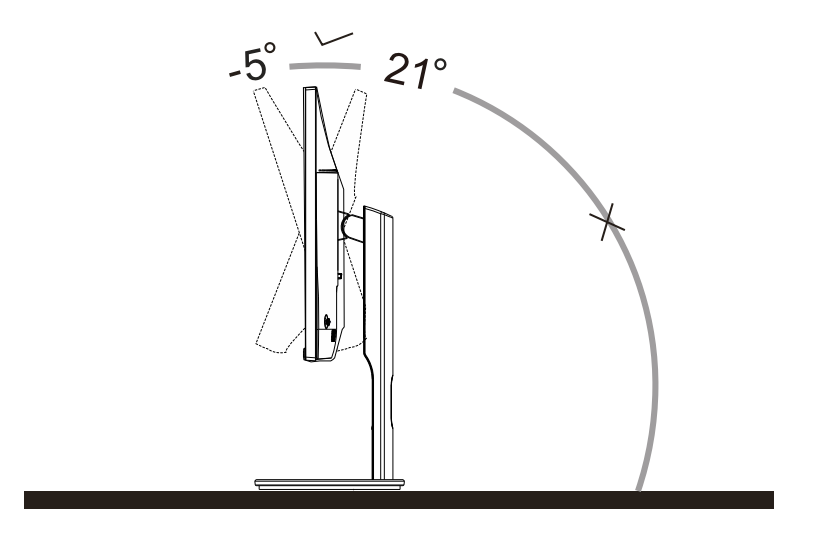

#### 附註:

變更角度時,請勿觸碰 LCD 螢幕, 否則可能會造成 LCD 螢幕受損或破壞。

### <span id="page-10-0"></span>連接顯示器

顯示器及電腦後方接線:

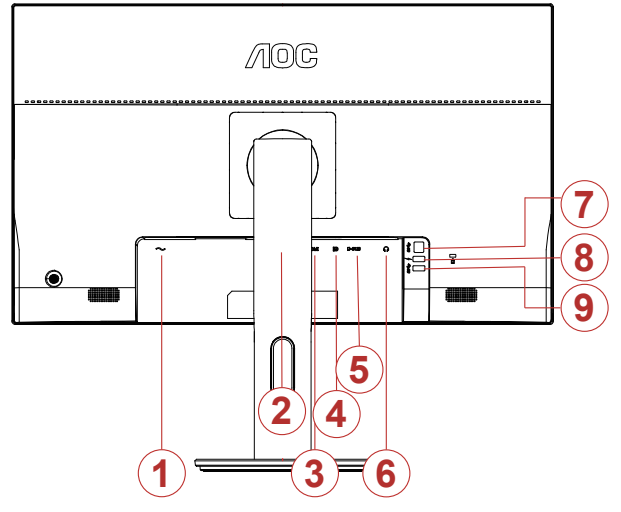

- 1. 電源
- 2. HDMI 1
- 3. HDMI 2
- 4. DP
- 5. Analog (D-Sub 15-Pin VGA cable)
- 6. 耳機
- 7. USB 上行埠
- 8. USB 快速充電
- 9. USB

#### 連接電腦

•

- 1. 將電源線穩固地連接至顯示器背面。
- 2. 先關閉電腦,再拉出電源線。
- 3. 將顯示器訊號線連接到電腦後方的視訊接頭。
- 4. 將電腦與顯示器的電源插頭插入附近的插座。
- 5. 開啟電腦及顯示器。

若顯示器顯示影像,代表安裝正確完成。若未顯示影像,請參考故障排除資訊。 為保護設備,在連接電腦及 LCD 顯示器前,請務必將電源關閉。

<span id="page-11-0"></span>調整

#### 快捷鍵

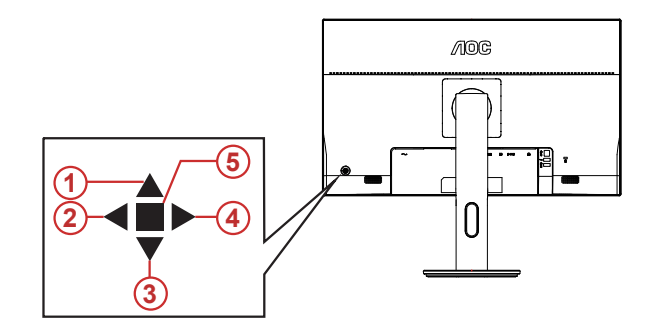

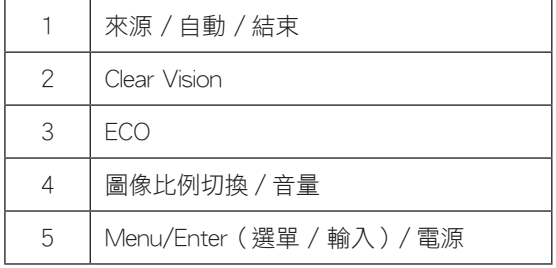

Menu/Enter( 電源/選單 ) /進入

按下電源按鈕開啟顯示器。

無 OSD 時,按下可顯示 OSD 或確認所選項目。 按住約 2 秒可關閉顯示器。電源 按開機鍵將顯示器開關機。

圖像比例切換 / 音量 / 右 當 OSD 功能表處於關閉狀態時,如果輸入為 HDMI/DP 信號源,按此鍵打開音量調節條,按"向左"或"向右"鍵調節耳 機輸出音量。

當 OSD 功能表處於關閉狀態時,如果輸入為 VGA 信號源,連續按此鍵可進行寬屏顯示模式切換。 (如果產品輸入解析度 是寬屏模式,OSD 中 "圖像比例"專案不可調整)。

ECO

無 OSD 時,按「右」鍵啟動 LED 燈光效果控制功能。

來源/自動/結束

OSD 關閉時,按來源/自動/結束按鈕將執行來源快速鍵功能。 OSD 關閉時,按住來源/自動/結束按鈕約 2 秒將進行 自動設定(限具備 D-Sub 的機型)。

**Clear Vision**

1. 無 OSD 顯示時,請按「 ◀ 」鈕啟用清晰影像。

2. 請按「 ◀ 」或「 ▶ 」鈕選擇弱、中、強或關閉。預設值為「關閉」。

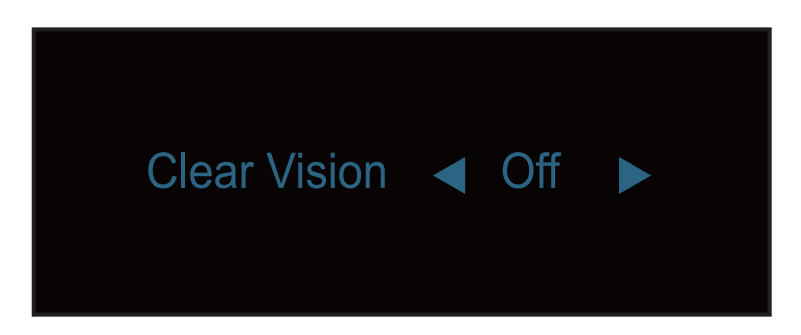

3. 按住「 ◀ 」鈕 5 秒鐘, 即可啟用清晰影像演示功能, 且螢幕會顯示「Clear Vision Demo: on」 (清晰影像演示:開啟) 訊息達 5 秒鐘。按選單或結束鈕,訊息即消失。再按住「 ◀ 」鈕 5 秒鐘停用清晰影像演示功能。

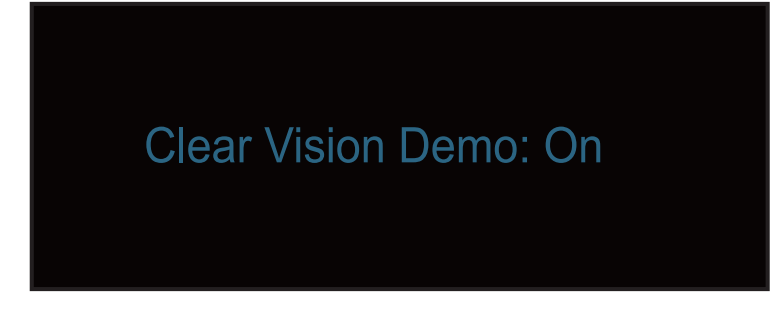

清晰影像功能可將低解析度及模糊影像轉為清晰生動的畫面,讓您獲得最佳的觀賞效果。

#### <span id="page-13-0"></span>OSD Setting (OSD 設定 )

#### 控制鍵的基本及簡易指令。

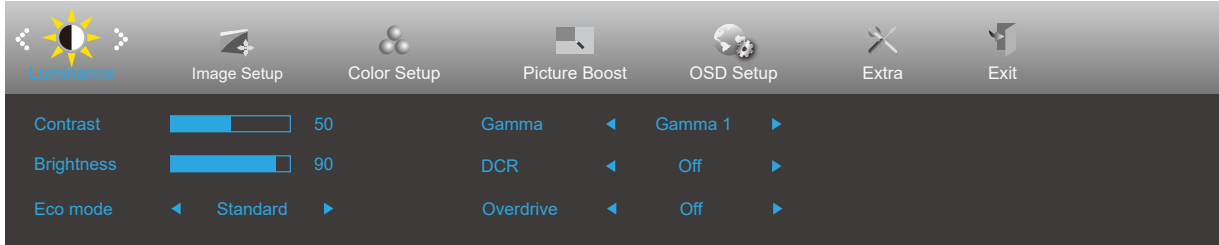

- 1). 按選單按鈕啟動 OSD 視窗。
- 2). 按左或右鍵瀏覽各項功能。 所需功能反白顯示時,按**選單按鈕**加以啟動。按左或右瀏覽各項子選單功能。所需功能反 白顯示時,按選單按鈕加以啟動。
- 3). 按左或右鍵改變所選功能的設定值。按自動按鈕退出。重複步驟 2-3 即可調整其他任何功能。
- 4). OSD 鎖定功能:顯示器關機時,按住 MENU 鍵,再按 電源鍵將顯示器開機。顯示器關機時,按住 MENU 鍵,再按 電源鍵將顯示器開機,即可將 OSD 解鎖。

#### 附註:

- 1). 若產品只有一個訊號輸入, 則無法調整「輸入選擇」項目。
- 2). ECO 模式 (標準模式除外)、DCR、DCB 模式及圖片增強 (Picture Boost) 等四個狀態中,僅可存在一個狀態。

#### <span id="page-14-0"></span>Luminance (亮度)

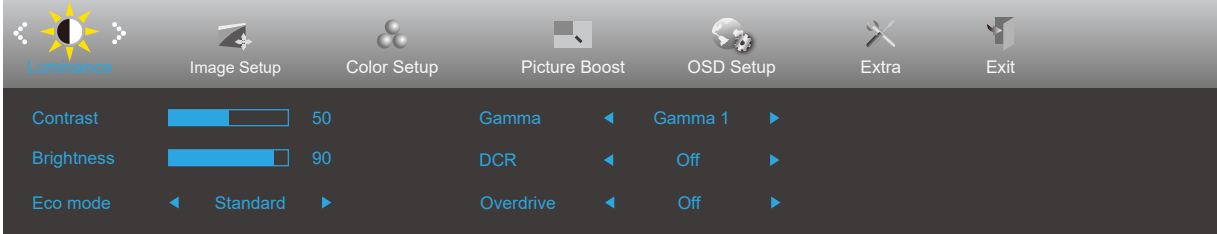

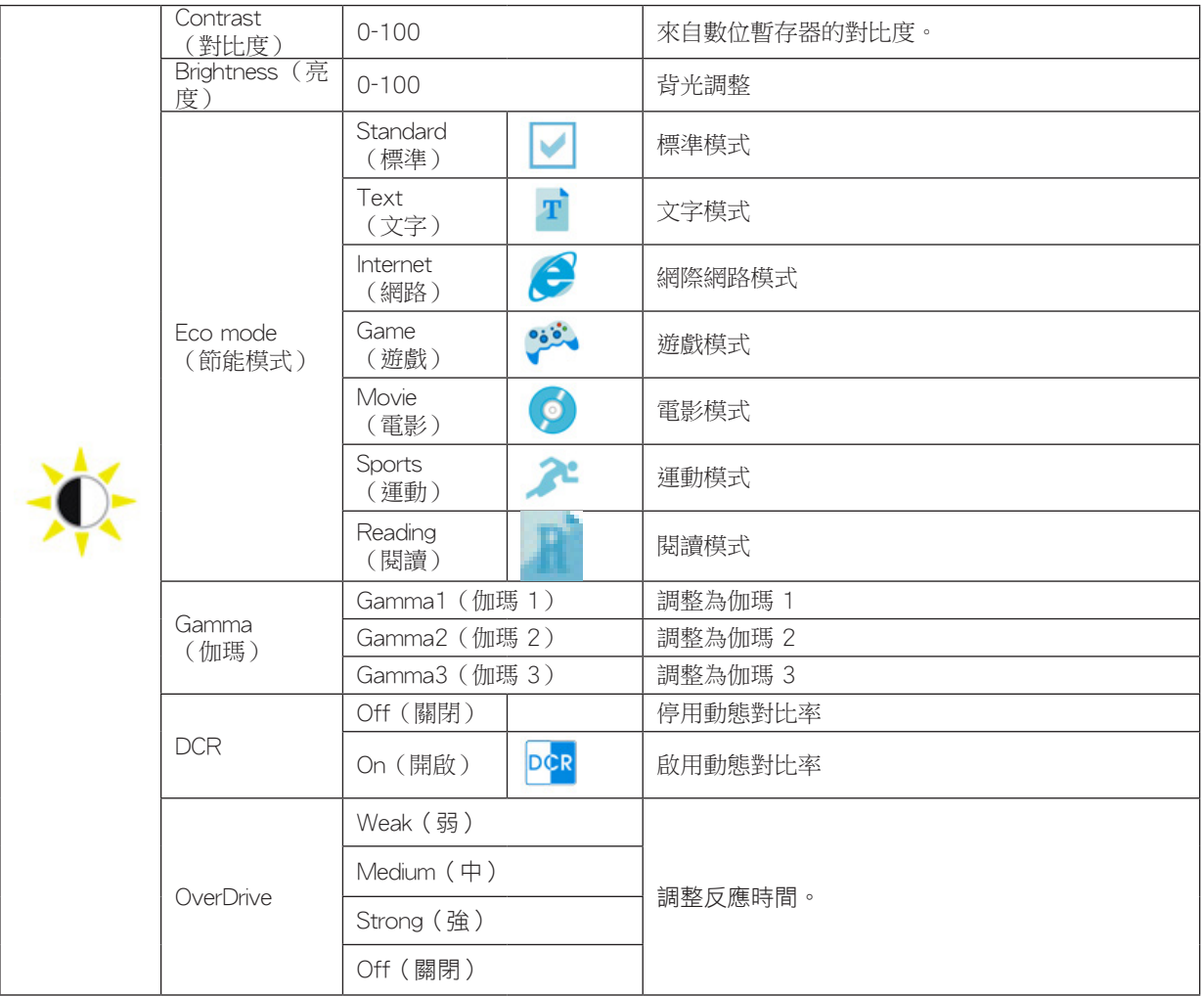

#### <span id="page-15-0"></span>Image Setup (影像設定)

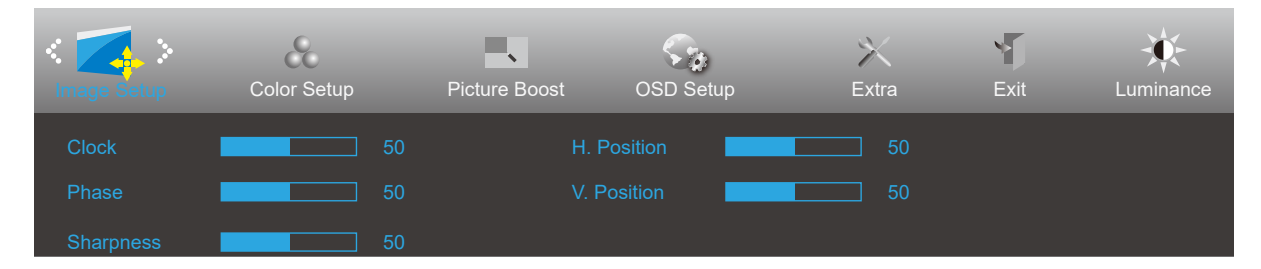

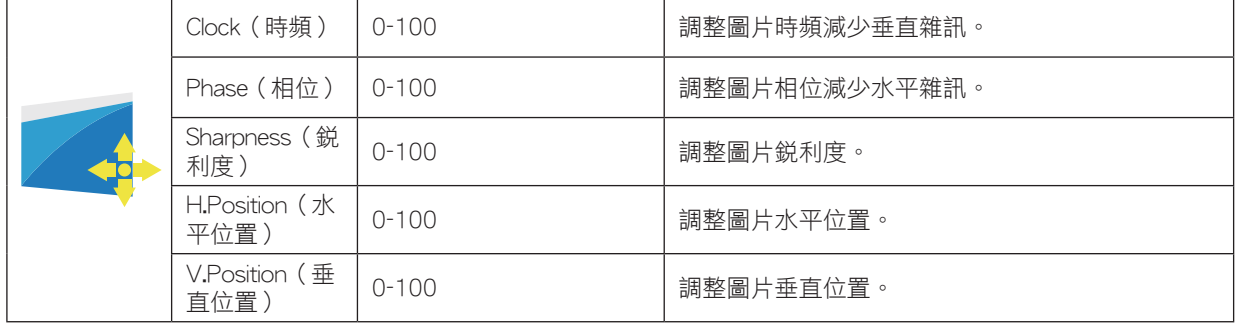

#### <span id="page-16-0"></span>Color Setup (色彩設定)

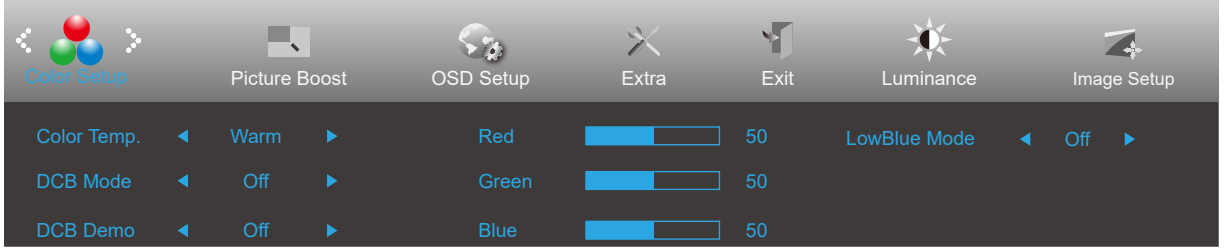

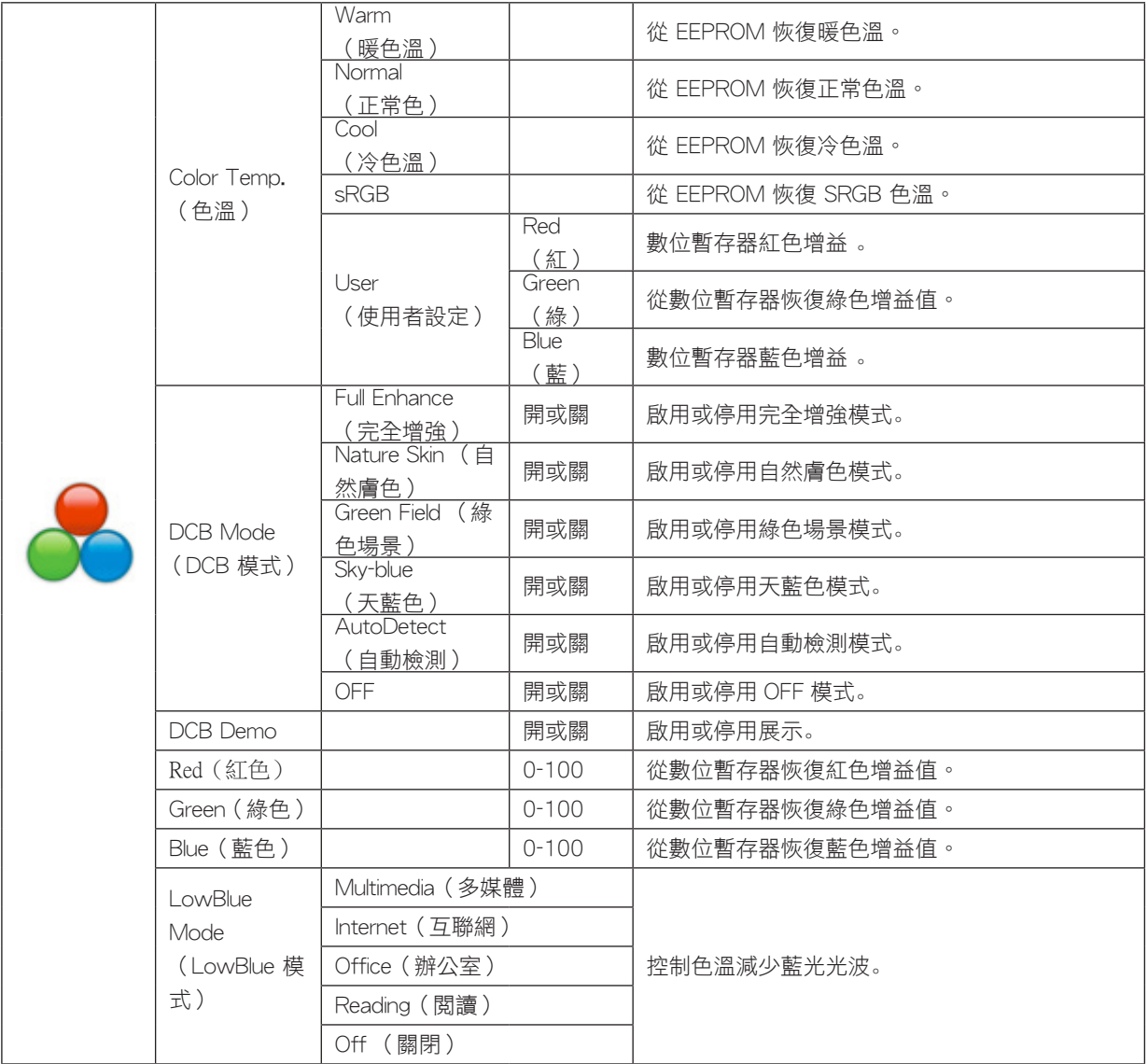

#### <span id="page-17-0"></span>Picture Boost (圖片增強)

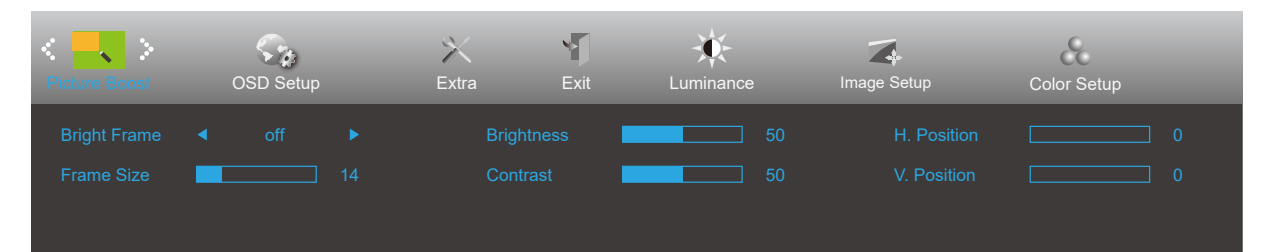

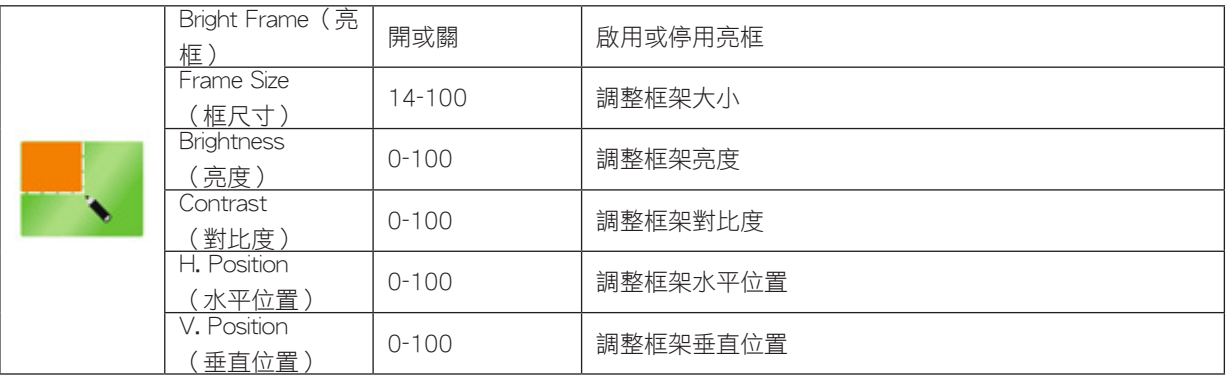

#### 附註:

調整亮框的亮度、對比及位置,讓觀賞體驗更佳。

#### <span id="page-18-0"></span>OSD Setup (OSD 設定)

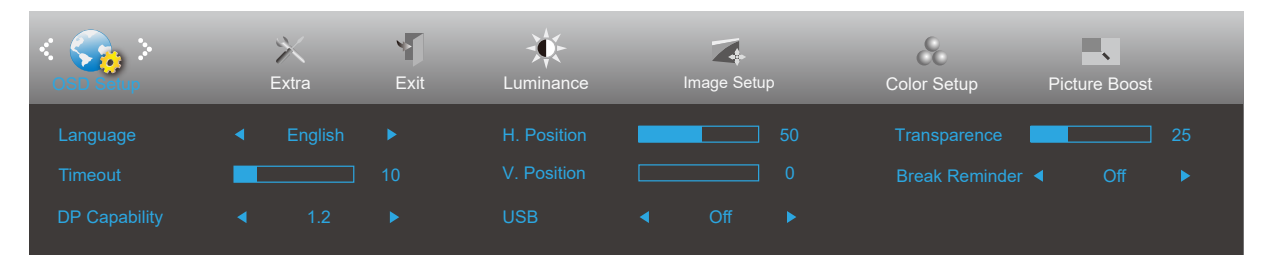

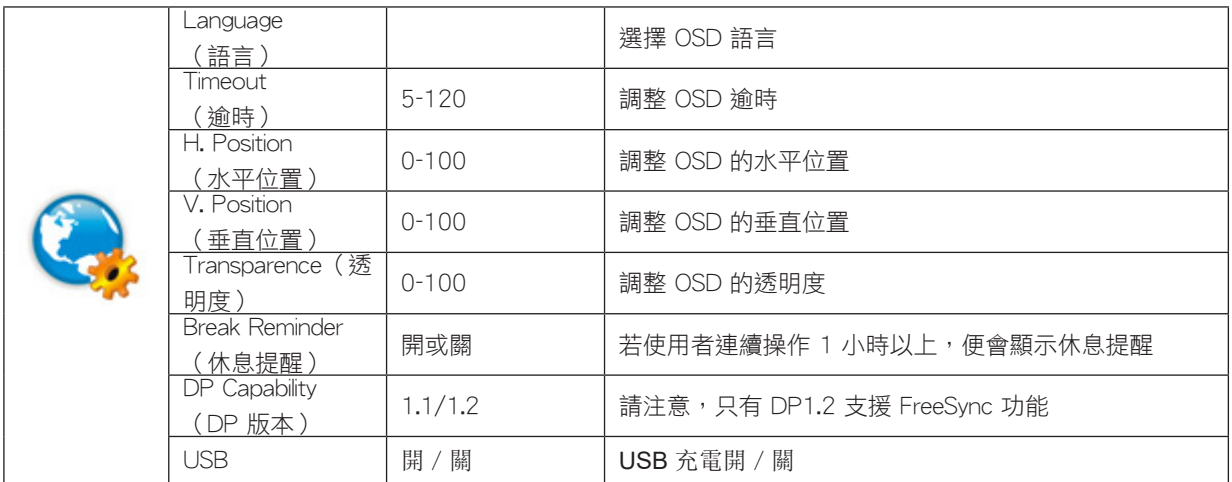

#### <span id="page-19-0"></span>Extra (其他)

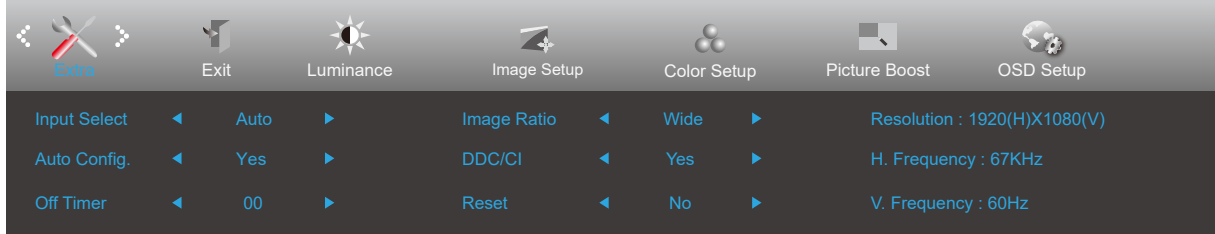

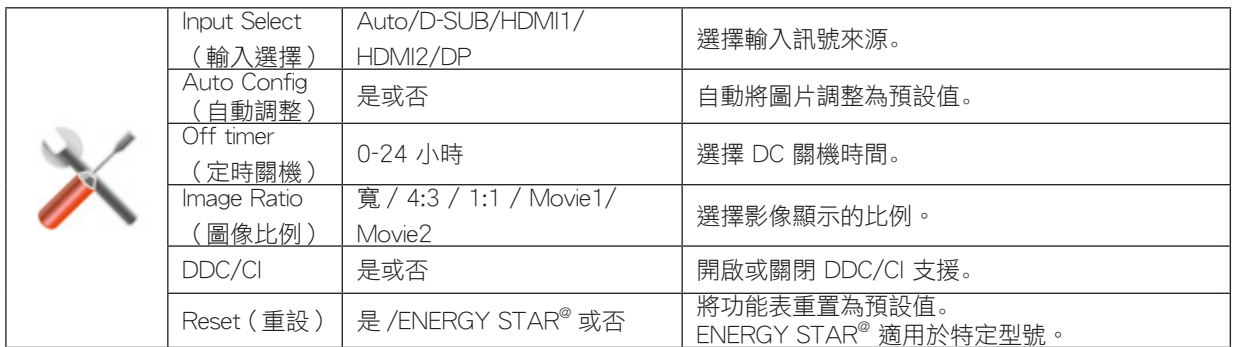

#### <span id="page-20-0"></span>Exit (退出)

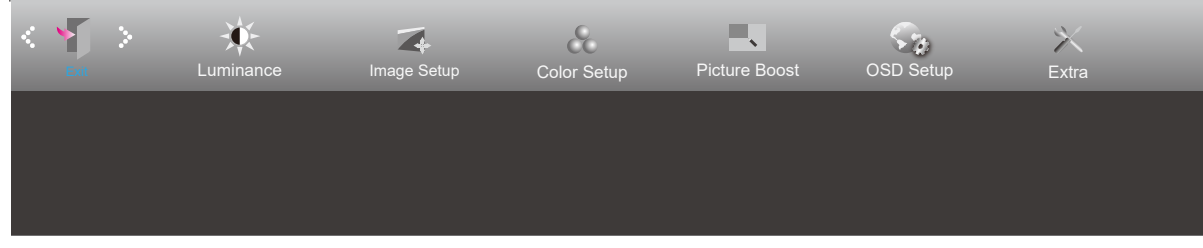

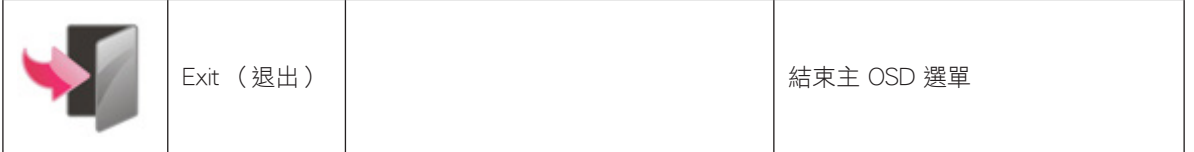

# <span id="page-21-0"></span>LED 指示燈

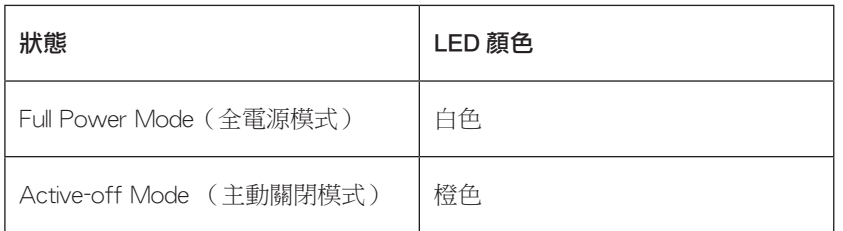

# <span id="page-22-0"></span>故障排除

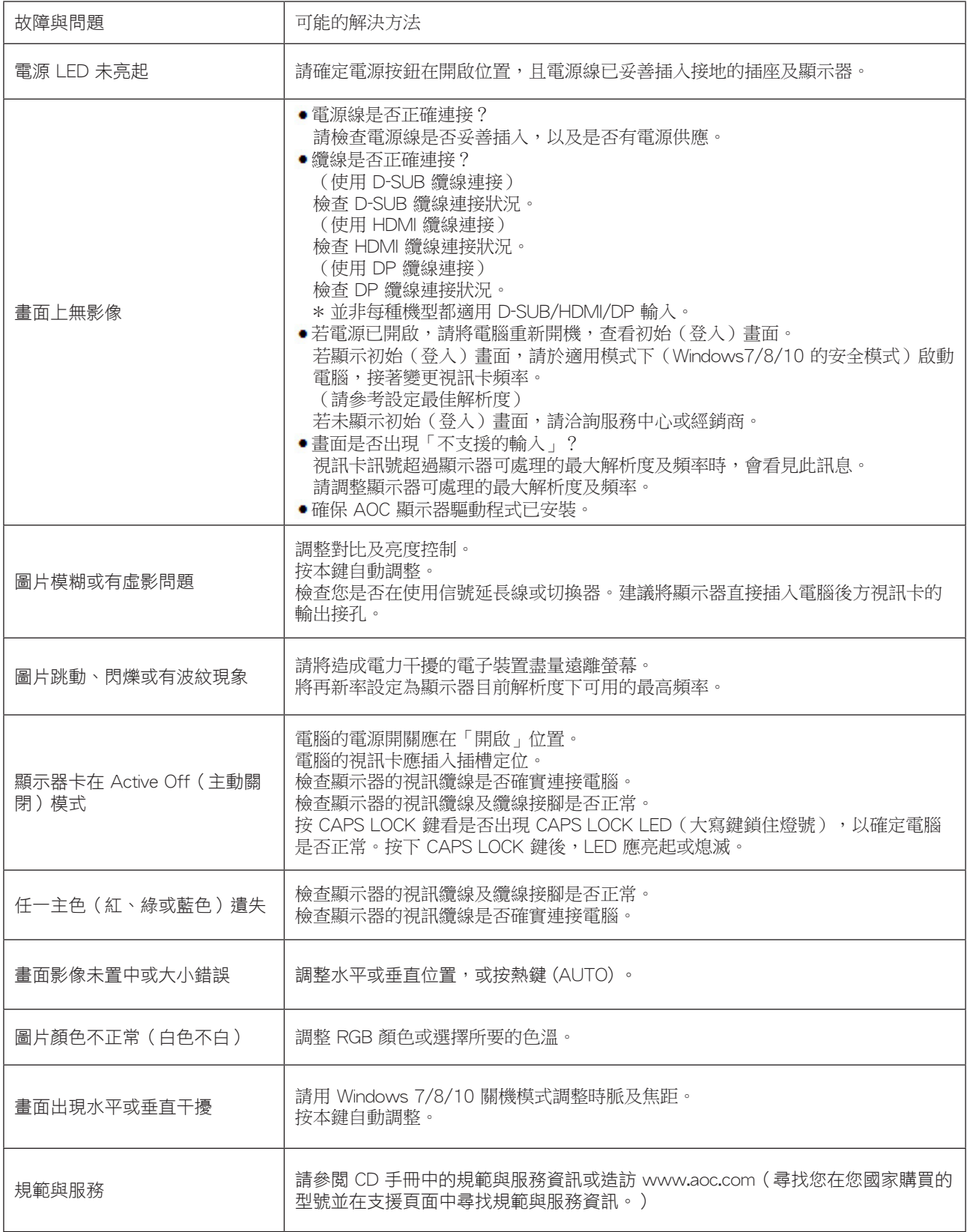

# <span id="page-23-0"></span>規格

# 一般規格

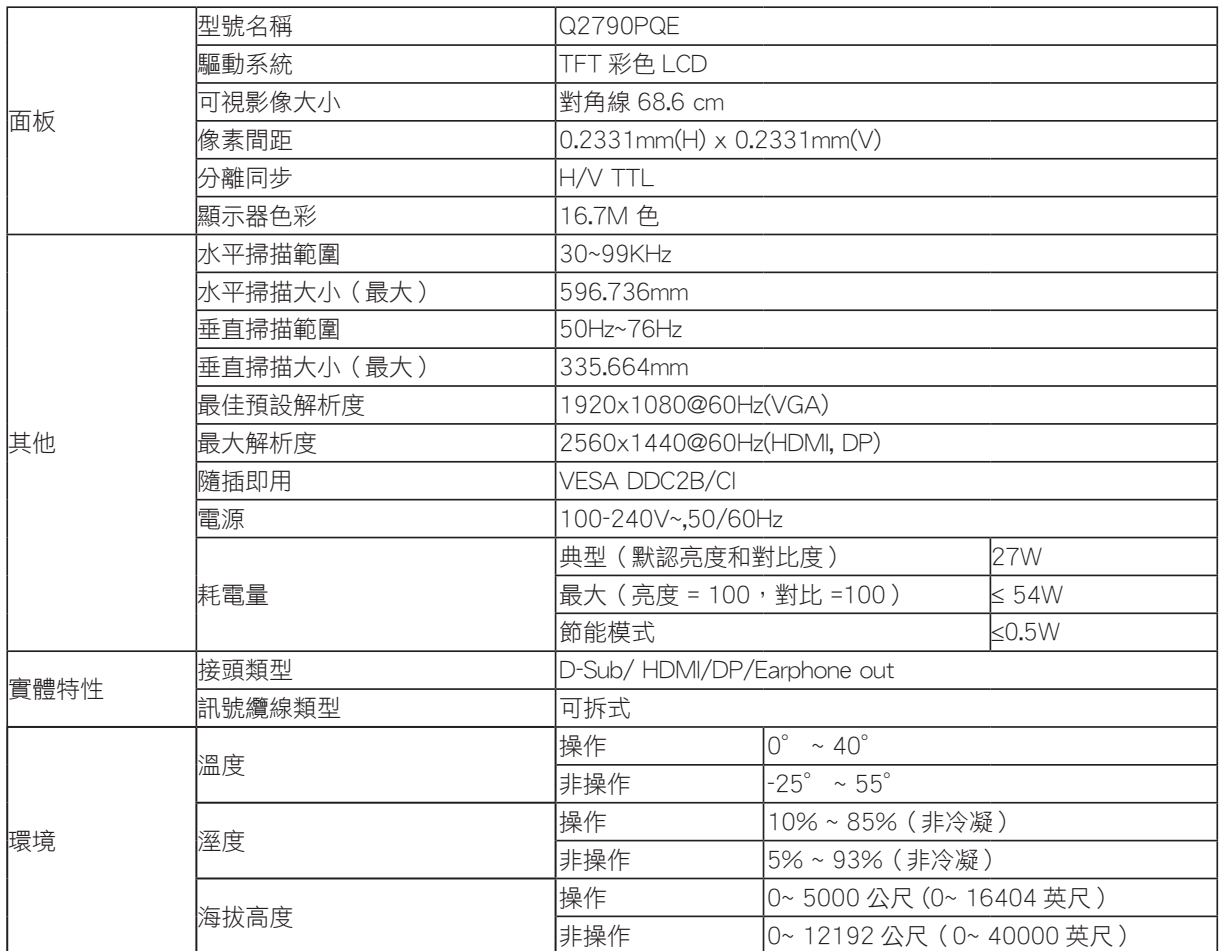

# <span id="page-24-0"></span>預設顯示模式

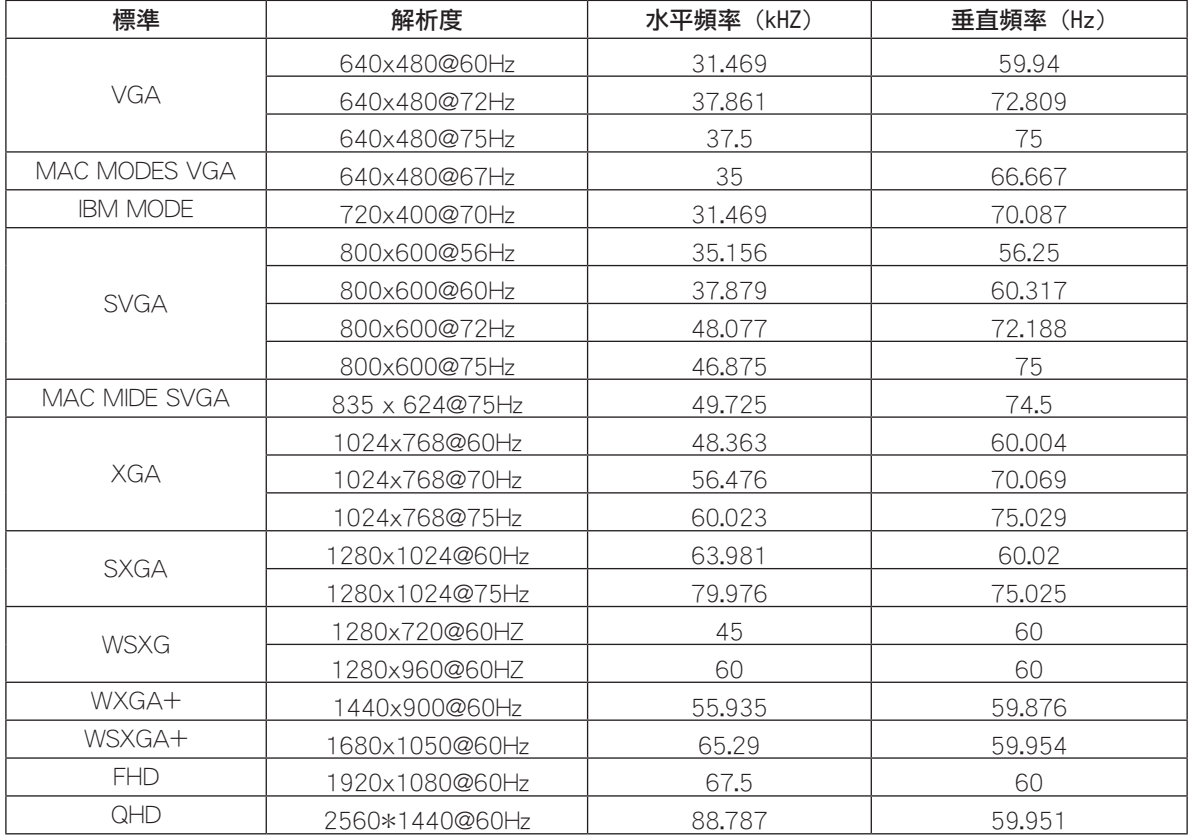

# <span id="page-25-0"></span>接腳分配

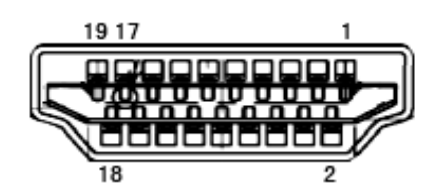

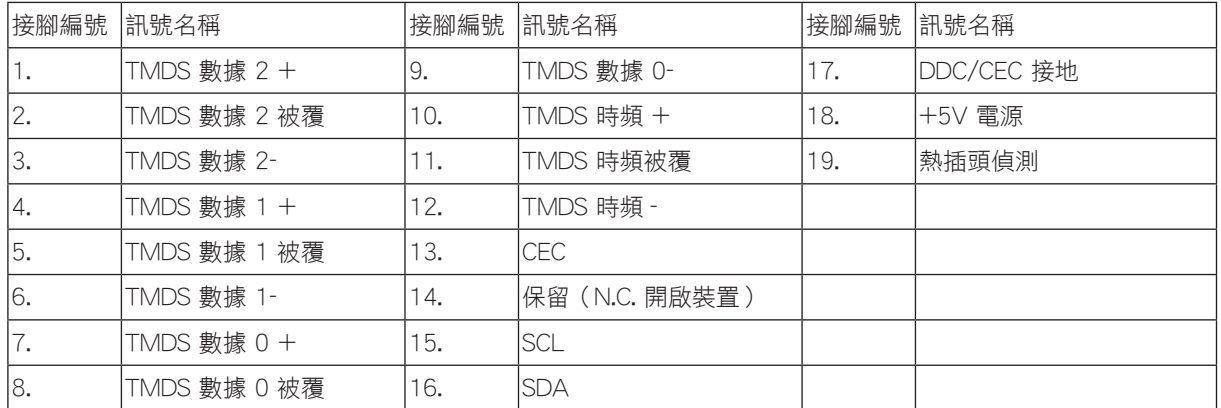

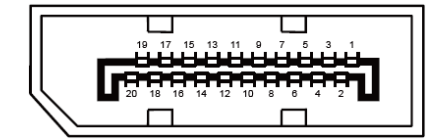

20 針彩色顯示器訊號線

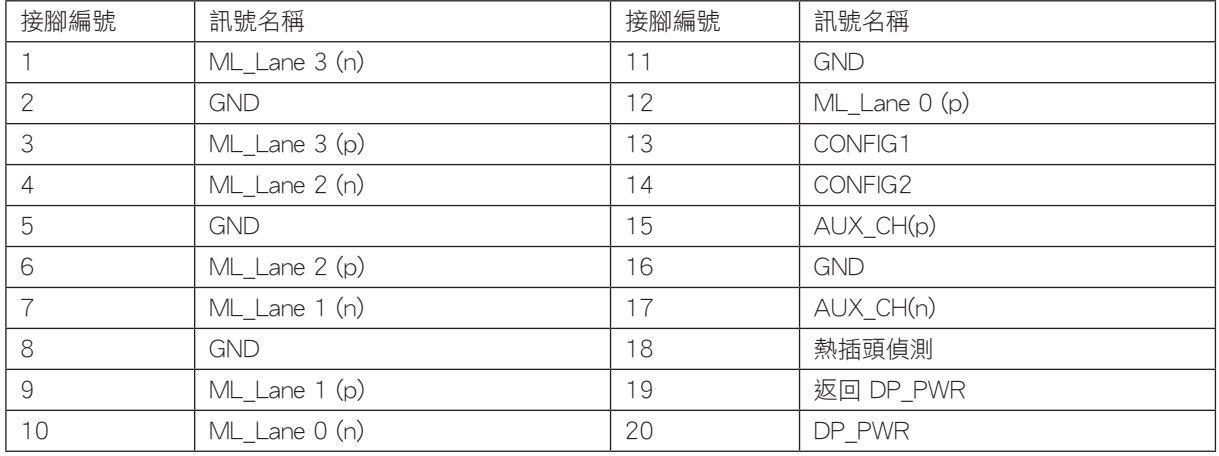

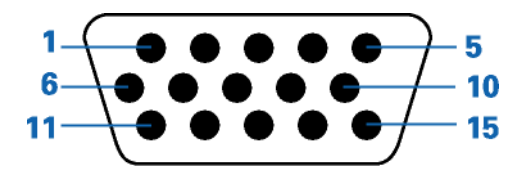

#### 針彩色顯示器訊號線

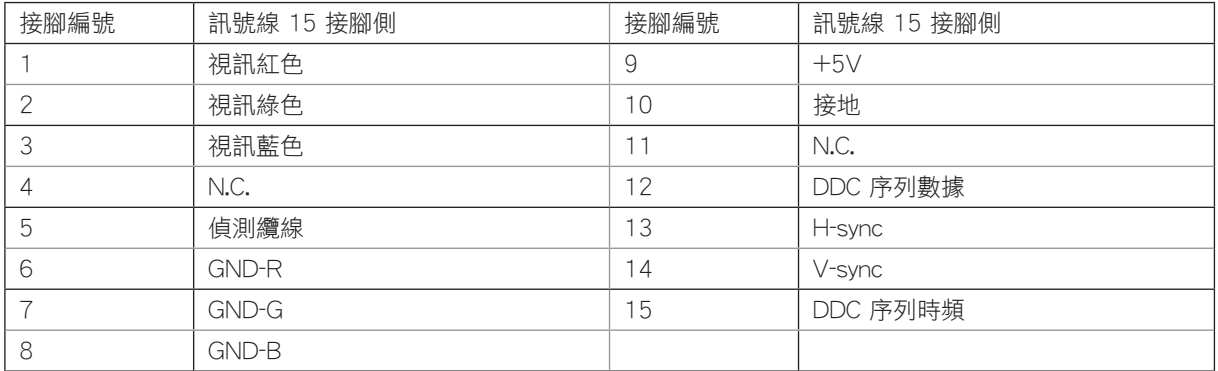

# <span id="page-27-0"></span>隨插即用

#### 隨插即用 DDC2B 功能

本顯示器具備符合 VESA DDC 標準的 VESA DDC2B 性能。即本顯示器可告知主機系統其身分,並依據所用的 DDC 程度, 提供有關顯示性能的其他資訊。

DDC2B 是以 I2C 通訊協定為基礎的雙向數據通道。主機可透過 DDC2B 通道要求 EDID 資訊。